# Laboratory Exercise 5

Using Interrupts with Assembly Code

The purpose of this exercise is to investigate the use of interrupts for the ARM A9 processor, using assemblylanguage code. To do this exercise you need to be familiar with the exceptions processing mechanisms for the ARM A9 processor, and with the operation of the ARM Generic Interrupt Controller (GIC). These concepts are discussed in the tutorials *Introduction to the ARM Processor*, and *Using the ARM Generic Interrupt Controller.* You should also read the parts of the DE0-Nano-SoC Computer documentation that pertain to the use of exceptions and interrupts.

#### Part I

Consider the main program shown in Figure 1. The code first sets the exceptions vector table for the ARM processor using a code section called .*vectors*. Then, in the .*text* section the main program needs to set up the stack pointers (for both interrupt mode and supervisor mode), initialize the generic interrupt controller (GIC), configure the pushbutton KEYs port to generate interrupts, and finally enable interrupts in the processor. You are to fill in the code that is not shown in the figure.

The function of your program is to turn on/off the green lights  $LED_1$  and  $LED_0$  when a corresponding pushbutton *KEY*<sub>1</sub> or *KEY*<sub>0</sub> is pressed. Since the main program simply "idles" in an endless loop, as shown in Figure 1, you have to control the LEDs by using an interrupt service routine for the pushbutton KEYs.

Perform the following:

- 1. Create a new folder to hold your Monitor Program project for this part. Create a file, such as *part1.s*, and type the assembly language code for the main program into this file.
- 2. Create any other source code files you may want, and write the code for the *CONFIG GIC* subroutine that initializes the GIC. Set up the GIC to send interrupts to the ARM processor from the pushbutton KEYs port.
- 3. The bottom part of Figure 1 gives the code required for the interrupt handler, *SERVICE IRQ*. You have to write the code for the *KEY\_ISR* interrupt service routine. Your code should turn *on LED*<sub>0</sub> when  $KEY_0$  is pressed, and then if  $KEY_0$  is pressed again you should turn  $LED_0$  *off*. The state of  $LED_0$ should toggle between *on* and *off* in this manner each consecutive time *KEY*<sup>0</sup> is pressed. Similarly, you should control *LED*<sup>1</sup> each time *KEY*<sup>1</sup> is pressed.

Figure 2 provides code, using just simple loops, which can be used for the other ARM exception handlers.

4. Make a new Monitor Program project in the folder where you stored your source-code files. In the Monitor Program screen illustrated in Figure 3, make sure to choose Exceptions in the *Linker Section Presets* drop-down menu. Compile, download, and test your program.

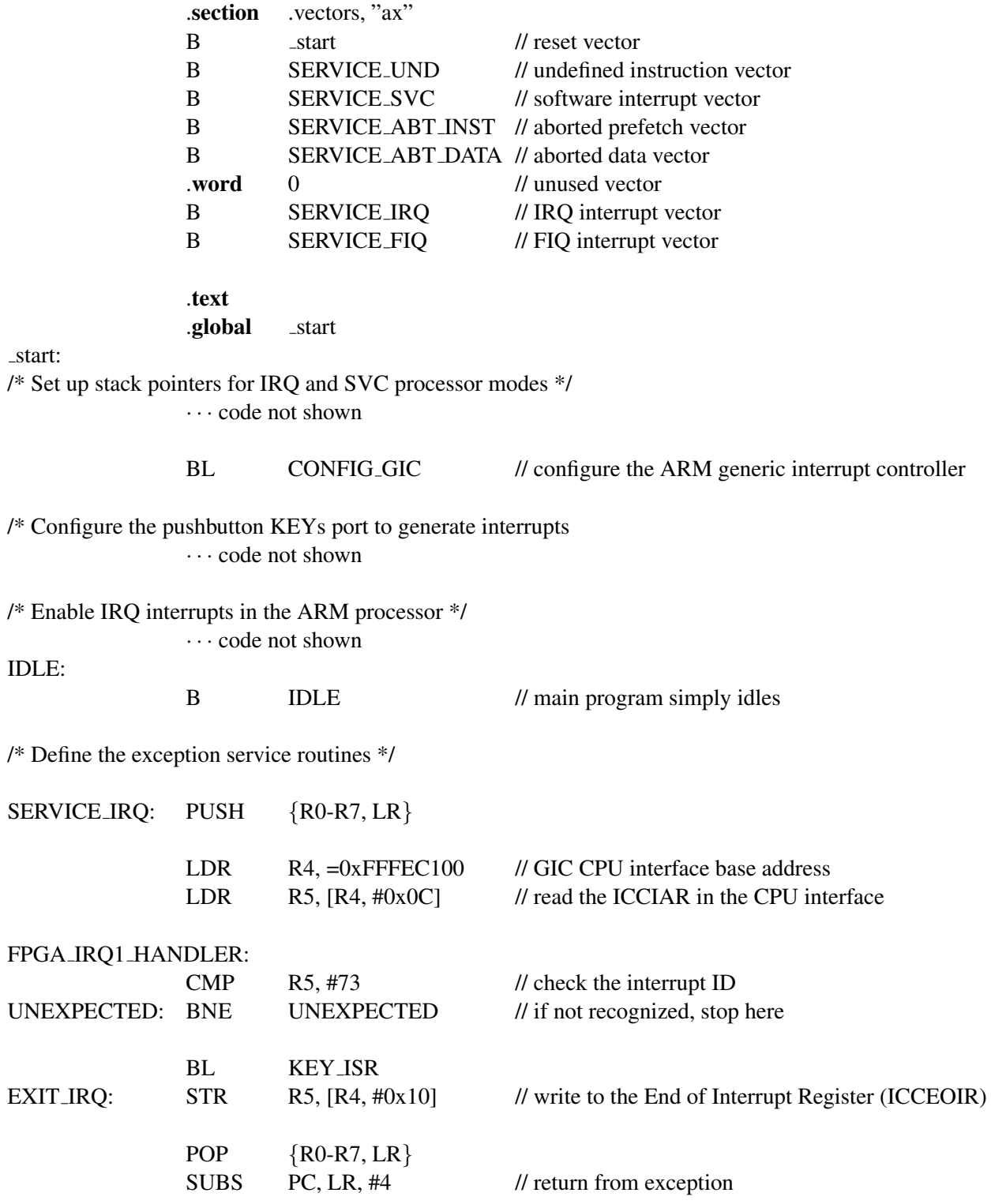

Figure 1: Main program and interrupt service routine.

/\* Undefined instructions \*/ SERVICE\_UND: B SERVICE\_UND /\* Software interrupts \*/ SERVICE\_SVC: B SERVICE SVC /\* Aborted data reads \*/ SERVICE ABT DATA: B SERVICE ABT DATA /\* Aborted instruction fetch \*/ SERVICE\_ABT\_INST: B SERVICE ABT INST SERVICE FIQ: B SERVICE FIQ

.end

Figure 2: Exception handlers.

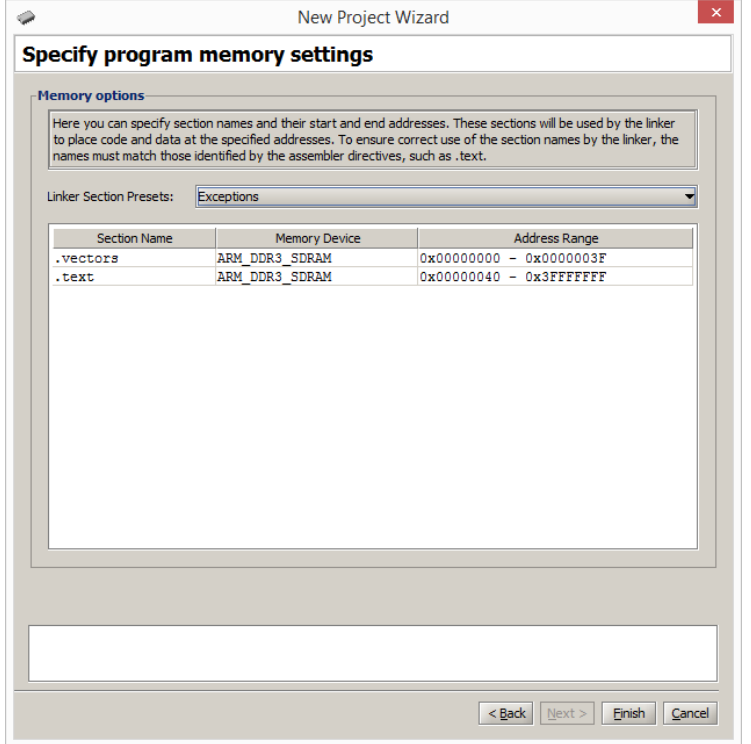

Figure 3: Selecting the Exceptions linker section.

## Part II

Consider the main program shown in Figure 4. The code is required to set up the ARM A9 stack pointers for interrupt and supervisor modes, and then enable interrupts. The subroutine *CONFIG GIC* configures the GIC to send interrupts to the ARM processor from two sources: HPS Timer 0, and the pushbutton KEYs port. The main program calls the subroutines *CONFIG HPS TIMER* and *CONFIG KEYS* to set up the two ports. You are to write each of these subroutines. Set up HPS Timer 0 to generate one interrupt every 0.25 seconds.

In Figure 4 the main program executes an endless loop writing the value of the global variable *COUNT* to the green lights LED. In the interrupt service routine for HPS Timer 0 you are to increment the variable *COUNT* by the value of the *RUN* global variable, which should be either 1 or 0. You are to toggle the value of the *RUN* global variable in the interrupt service routine for the pushbutton KEYs, each time a KEY is pressed. When *RUN* = 0, the main program will display a static count on the green lights, and when *RUN* = 1, the count shown on the green lights will increment every 0.25 seconds.

Make a new Monitor Program project for this part, and assemble, download, and test your code.

## Part III

Modify your program from Part II so that you can vary the speed at which the counter displayed on the green lights is incremented. All of your changes for this part should be made in the interrupt service routine for the pushbutton KEYs. The main program and the rest of your code should not be changed.

Implement the following behavior. When *KEY*<sup>0</sup> is pressed, the value of the *RUN* variable should be toggled, as in Part II. Hence, pressing *KEY*<sup>0</sup> stops/runs the incrementing of the *COUNT* variable. When *SW*<sup>0</sup> is high and *KEY*<sub>1</sub> is pressed, the rate at which *COUNT* is incremented should be doubled, and when *SW*<sub>0</sub> is low and *KEY*<sup>1</sup> is pressed the rate should be halved. You should implement this feature by stopping the HPS Timer within the pushbutton KEYs interrupt service routine, modifying the load value used in the timer, and then restarting the timer.

## Part IV

For this part you are to add a third source of interrupts to your program, using the A9 Private Timer. Set up the timer to provide one interrupt each second. Use this timer to increment a global variable called *TIME*. You should use the *TIME* variable as a real-time clock that is shown on the Monitor Program Terminal window. Use the format MM:SS, where *MM* are minutes and *SS* are seconds. You should be able to stop/run the clock by pressing *KEY*0. When the clock reaches 59:99, it should wrap around to 00:00.

Make a new folder to hold your Monitor Program project for this part. Modify the main program from Part III to call a new subroutine, named *CONFIG PRIV TIMER*, which sets up the A9 Private Timer to generate the required interrupts. To show the *TIME* variable in the real-time clock format MM:SS, you can use the approach that was followed for Part IV of Lab Exercise 4. In Lab Exercise 4 you used polled I/O with the private timer, whereas now you are using interrupts. The interrupt service routine for the private timer should display the real-time clock on the Terminal window.

.section .vectors, "ax" · · · code not shown

.text .global \_start

start:

LOOP:

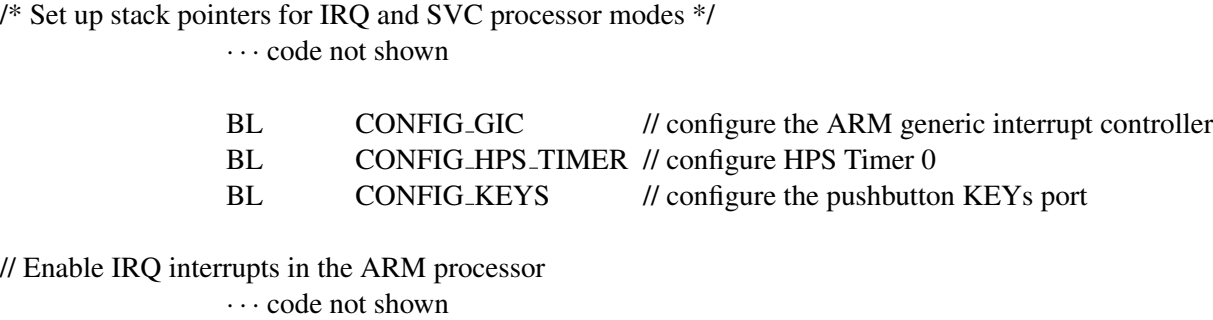

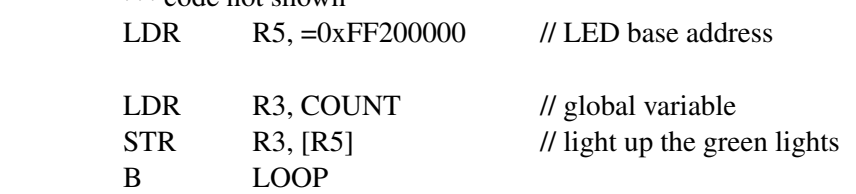

/\* Configure the HPS timer to create interrupts at 0.25 second intervals \*/ CONFIG HPS TIMER:

> · · · code not shown BX LR

/\* Configure the pushbutton KEYS to generate interrupts \*/ CONFIG KEYS:

> · · · code not shown BX LR

/\* Global variables \*/

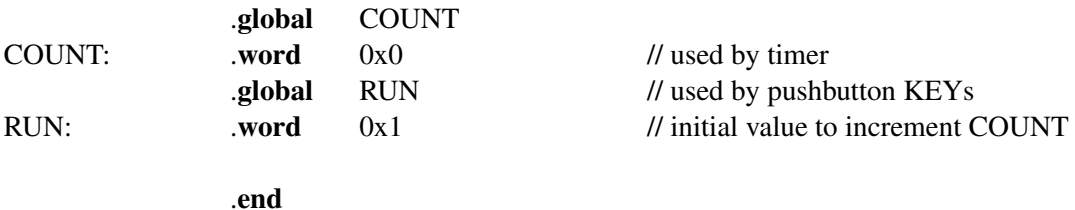

Figure 4: Main program for Part II.

Make a new Monitor Program project and test your program. In the screen shown in Figure 5, make sure to select JTAG\_UART\_for\_ARM\_0 as the *Terminal device*. Without this setting no character output will appear on the Terminal window when your code writes to the JTAG UART.

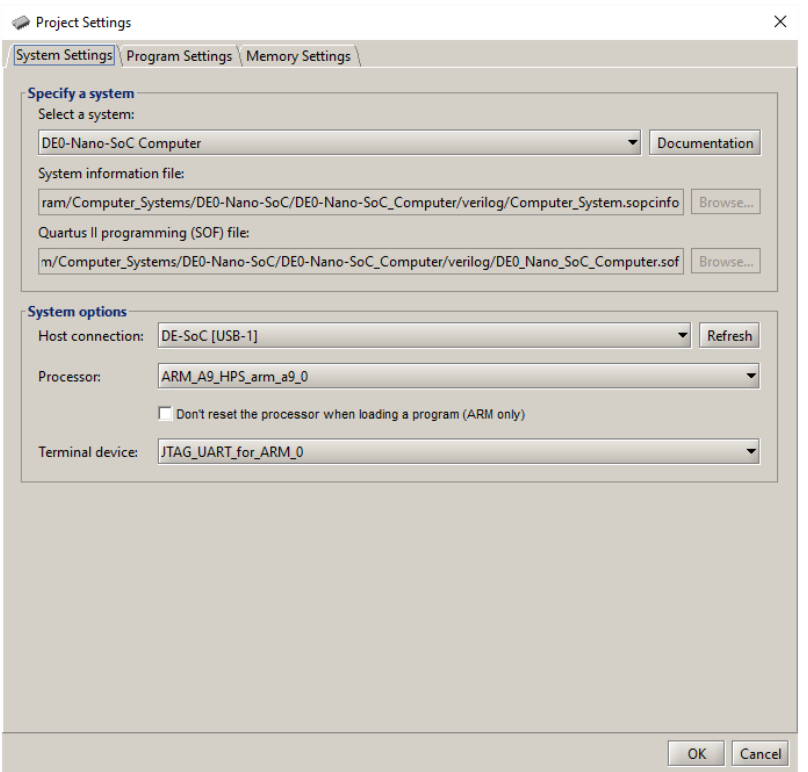

Figure 5: Specifying the *Terminal device*.

As a final exercise, add to your progam the ability to slow down/speed up the A9 private timer, in the same way that you implemented this capability for the HPS Timer in Part III of this exercise. Observe the behavior of the Terminal window as it displays the real-time clock value at various timer rates. Discuss any anomolous behavior that you observe.

Copyright © 2016 Altera Corporation.